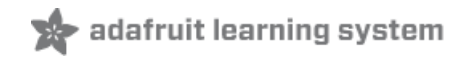

# **Fidget Spinner Tachometer**

Created by Tony DiCola

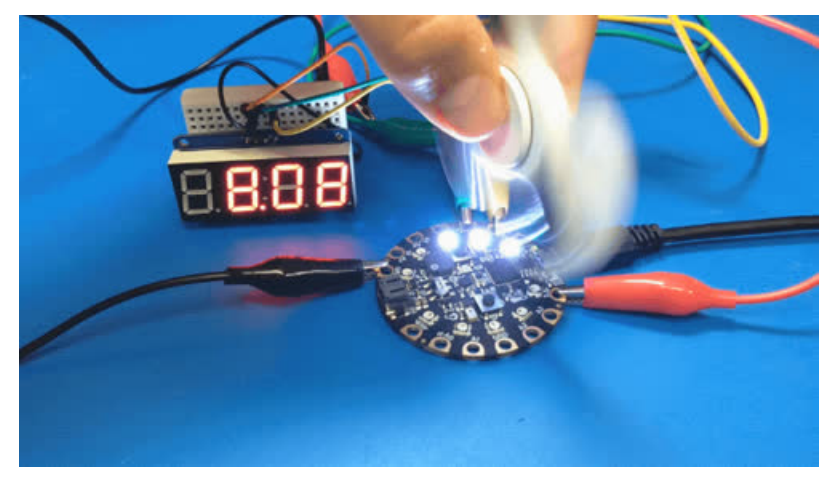

Last updated on 2018-08-22 04:01:15 PM UTC

### **Guide Contents**

<span id="page-1-0"></span>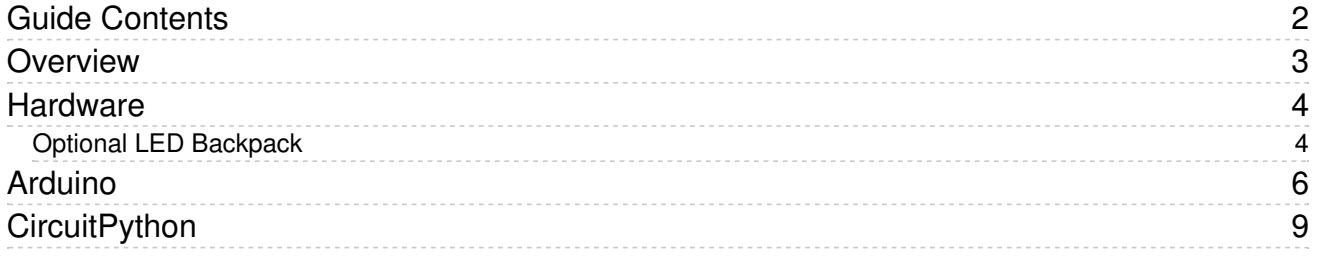

#### <span id="page-2-0"></span>Overview

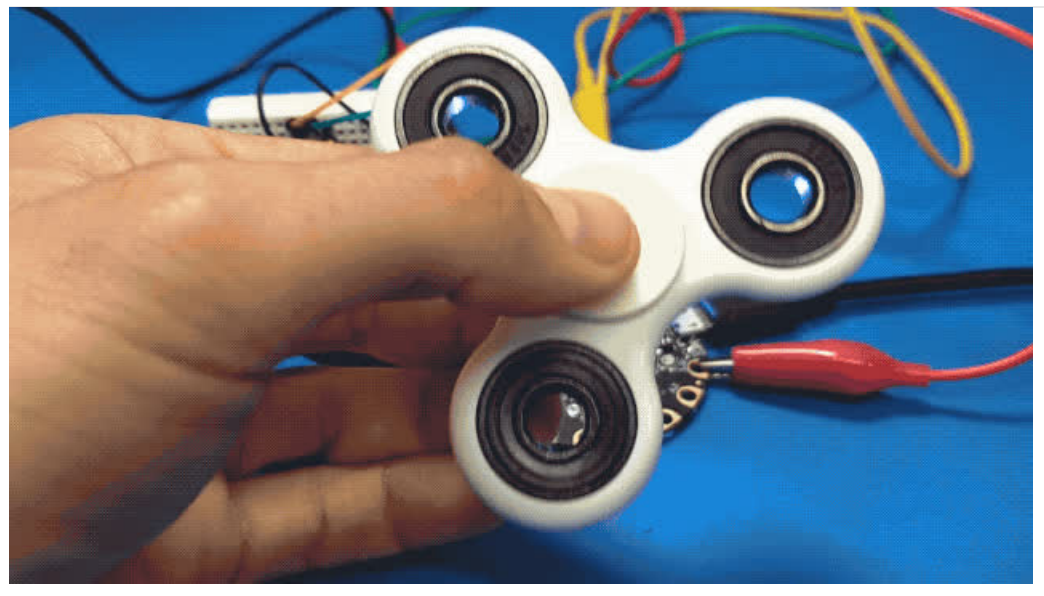

Fidget spinners are fun little toys that spin around on a bearing and make surprisingly addictive stress relievers. With a flick of your finger you can set a spinner into a rapid spin and watch as it slowly comes to a stop from the forces of friction. You can even make spinning a competition with friends--see who can flick their spinner the hardest to get it spinning the fastest! But wouldn't it be cool to measure how fast a spinner is spinning? It turns out with an Adafruit Circuit Playground board you can build a simple tachometer that measures the speed of a spinning fidget spinner!

This project will show you how to use a Circuit [Playground](https://www.adafruit.com/product/3000) Classic (https://adafru.it/ncE) or Circuit Playground Express [\(https://adafru.it/wpF\)](https://www.adafruit.com/product/3333) board to build a fidget spinner tachometer that measures the speed of a spinner. Circuit Playground is Adafruit's all-in-one electronics learning board that has all the necessary components for this project, specifically a light sensor, NeoPixel LEDs, and the brains of an Arduino, built in to it so you can get started immediately with no soldering or other hardware setup. Even better you can build this project using either Arduino or CircuitPython code. If you're new to Python this is a good example of how a project can be converted from Arduino to Python code.

Before you get started you'll want to read the Adafruit Circuit [Playground](file:///introducing-circuit-playground/overview) guide (https://adafru.it/pAP) to learn more about the board.

Also you might find the Circuit [Playground](https://www.youtube.com/watch?v=v-PVGTwXKFU) digital fidget spinner (https://adafru.it/xAS) another fun spinner project to build with Circuit Playground. The digital fidget spinner uses the accelerometer built in to Circuit Playground to make a virtual fidget spinner that animates LEDs from the flick of your finger.

### <span id="page-3-0"></span>**Hardware**

To build this project you only need aCircuit [Playground](https://www.adafruit.com/product/3000) Classic (https://adafru.it/ncE) or Circuit Playground Express [\(https://adafru.it/wpF\)](https://www.adafruit.com/product/3333) board. Everything for the project is built into the Circuit Playground board--no assembly necessary!

The Arduino version of this project can work with either the original Circuit [Playground](https://www.adafruit.com/product/3000) Classic (https://adafru.it/ncE) board and its ATMega32u4 processor, or the newer Circuit [Playground](https://www.adafruit.com/product/3333) Express (https://adafru.it/wpF) board and its fancier SAMD21 processor. However the CircuitPython version of this project only works with the Circuit Playground Express [\(https://adafru.it/wpF\)](https://www.adafruit.com/product/3333) board. If you don't have a Circuit Playground board yet grab the Circuit Playground Express (https://adafru.it/wpF) board as it includes the same sensors and outputs but with more memory and processor speed compared to the classic board.

In addition to the Circuit Playground board you'll need a fidget spinner of some sort. The fidget spinner craze is in full force so check local convenience stores, department stores (Walmart, etc.) and you should be able to find one locally. Or check [Amazon](https://www.amazon.com/s/ref=nb_sb_noss_2?url=search-alias%3Daps&field-keywords=fidget+spinner) (https://adafru.it/xAT) for many, many types of fidget spinners.

### <span id="page-3-1"></span>Optional LED Backpack

For the Arduino version of this project you can optionally connect a little LED backpack to display the speed of a spinner instead of using Arduino's built in serial monitor. To add the LED backpack display you'll need these parts:

- One 7 segment LED [backpack](https://www.adafruit.com/product/881) (https://adafru.it/xAU) (pick any color, but be sure to use the 0.56" 4-digit 7 segment display like featured on the right column).
- Small [breadboard](https://www.adafruit.com/product/65) (https://adafru.it/kft) and [hookup](https://www.adafruit.com/product/153) wires (https://adafru.it/fE2) to connect to the LED backpack.
- [Alligator](https://www.adafruit.com/product/1008) clip wires (https://adafru.it/dWJ) to connect the backpack to the Circuit Playground board.
- Alternatively, our nice [Alligator](https://www.adafruit.com/product/3255) -> Jumper wires (https://adafru.it/xAV)combine both of the above for nice and tidy wiring.
- [Soldering](https://www.adafruit.com/product/136) tools (https://adafru.it/fE3) to solder a header and the LED display to the LED backpack board. If you're new to soldering be sure to check out the guide to excellent [soldering](file:///adafruit-guide-excellent-soldering/tools) (https://adafru.it/dxy) too!

Once you have your Circuit Playground board be sure to follow its guide to setup the Arduino IDE to program the board:

- Adafruit Circuit [Playground](file:///introducing-circuit-playground/overview) Classic guide (https://adafru.it/pAP)
- Adafruit Circuit [Playground](file:///adafruit-metro-m0-express-designed-for-circuitpython/overview) Express guide (https://adafru.it/xAW) (note there isn't a dedicated Circuit Playground Express with Arduino guide yet, but follow the same steps as the Metro M0 guide linked above and select the 'Adafruit Circuit Playground Express' board from the Adafruit SAMD Boards option in the board list. In addition install the Adafruit Circuit [Playground](file:///introducing-circuit-playground/libraries) library (https://adafru.it/pAQ) to gain access to the board's features in Arduino sketches).

If you're connecting a display to your Circuit Playground be sure to follow its guide too to learn how to solder the display to its backpack and configure Arduino to use its software library:

Adafruit [7-segment](file:///adafruit-led-backpack/0-dot-56-seven-segment-backpack) Backpack guide (https://adafru.it/xvB)

Then connect the display to your Circuit Playground as follows:

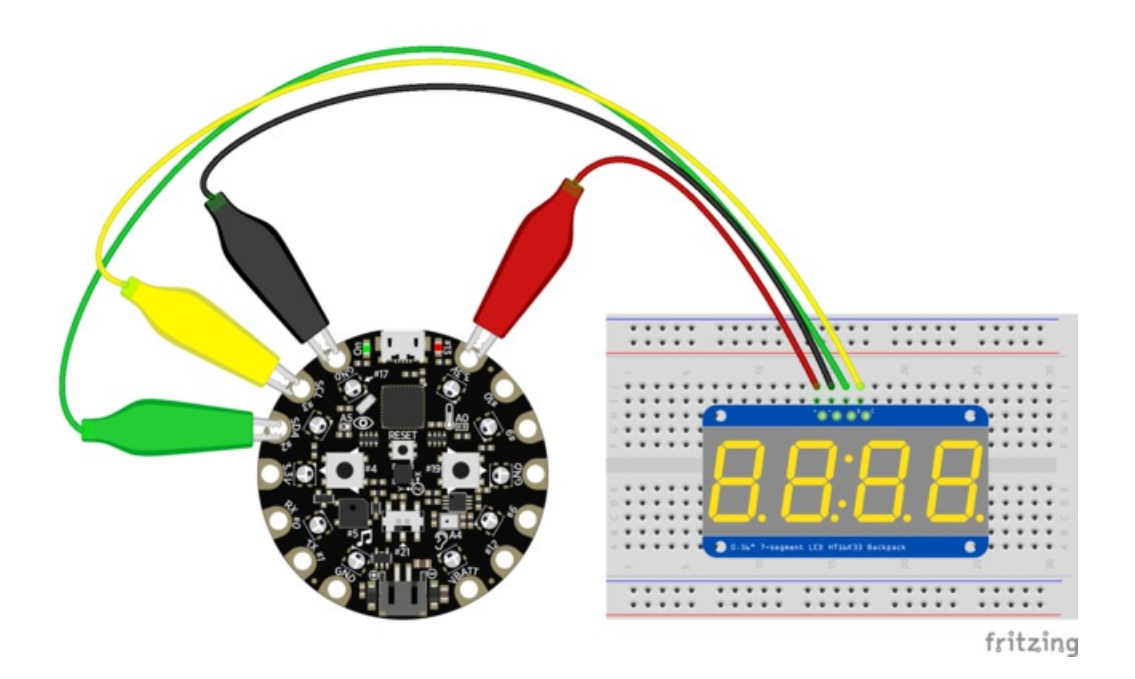

- Circuit Playground GND / ground to LED backpack / ground (black wire).
- Circuit Playground 3.3V to LED backpack + / voltage input (red wire).
- Circuit Playground SCL to LED backpack C / clock (yellow wire).
- Circuit Playground SDA to LED backpack D / data (green wire).

Continue on to learn about installing and running the software sketch for this project.

## <span id="page-5-0"></span>Arduino

The software for the fidget spinner tachometer is an Arduino sketch that's included in the Adafruit Circuit Playground library. Make sure you've installed the Adafruit Circuit [Playground](file:///introducing-circuit-playground/libraries) library (https://adafru.it/pAQ), either using the Arduino library manager or with a manual installation from its [source](https://github.com/adafruit/Adafruit_CircuitPlayground) on Github (https://adafru.it/naF). If you already have the library installed be sure to use [Arduino's](https://www.arduino.cc/en/Guide/Libraries) library manager (https://adafru.it/fCN) to update the library to the latest version so you get the most recent example sketch code.

Next look for the tachometer or tachometer\_led\_display examples in the Adafruit Circuit Playground library in Arduino:

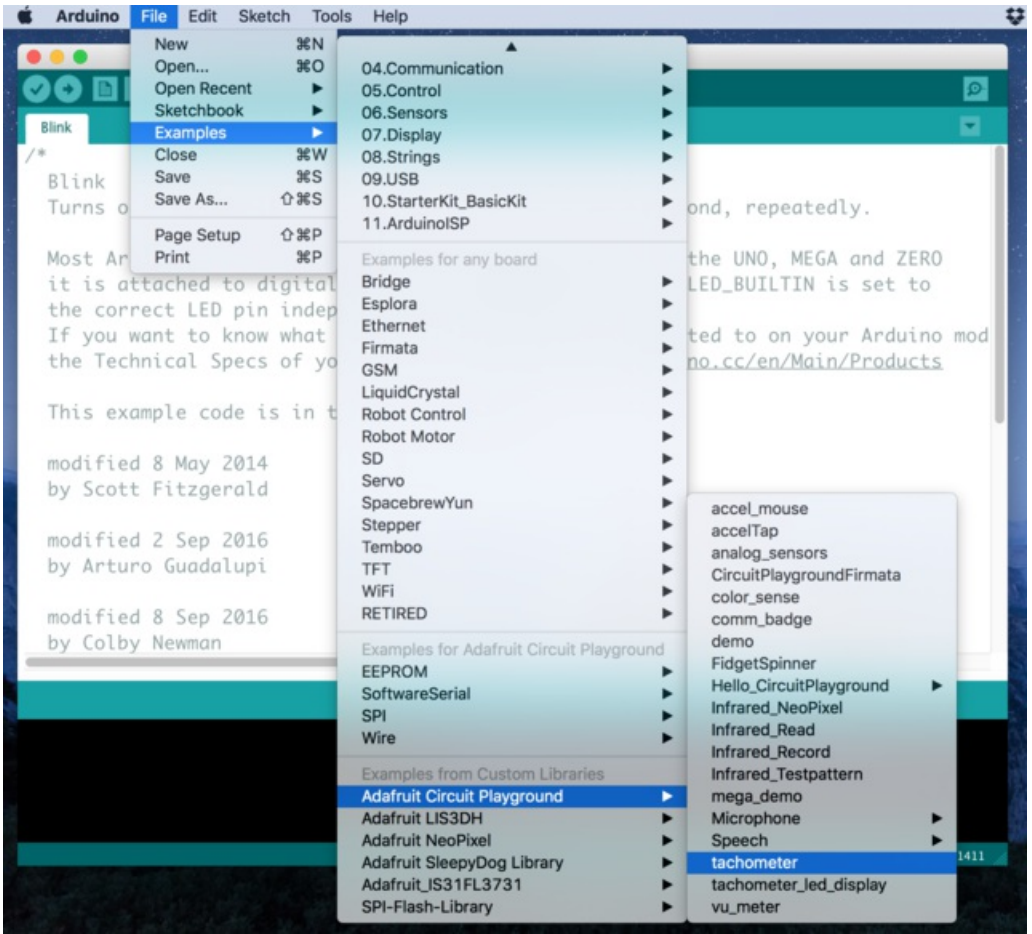

The tachometer example will detect the speed of a fidget spinner and just print it out on the serial monitor, and the tachometer\_led\_display example will do the same but also print the speed on a connected 7-segment LED backpack display. Open the appropriate example for your hardware setup.

If you don't see the tachometer examples be sure to update your Circuit Playground library to the latest version!

At the top of the tachometer sketches are configuration defines which you can optionally change to adjust the behavior of the tachometer:

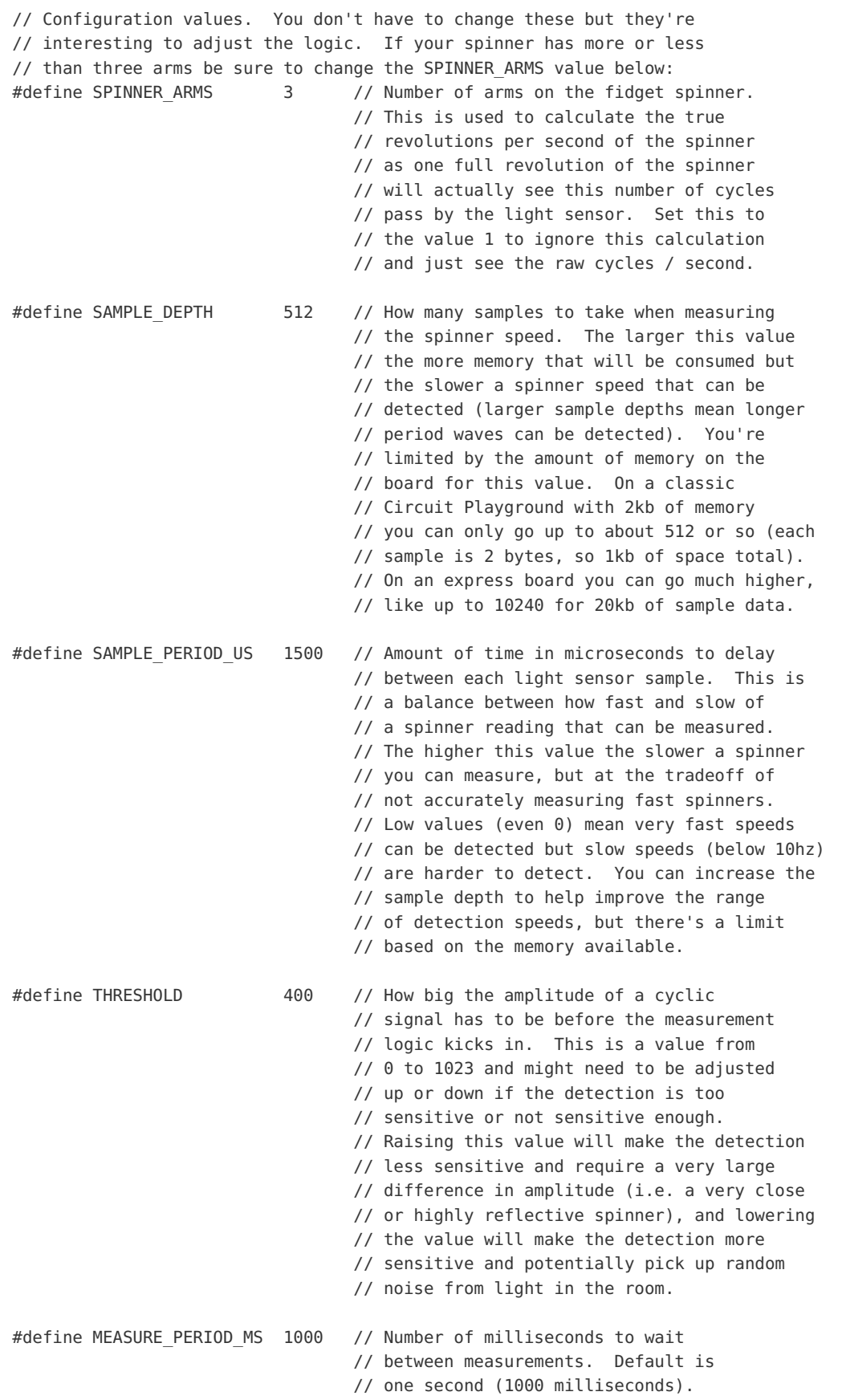

In particular the SPINNER\_ARMS configuration define might need to be adjusted based on the number of arms on the fidget spinner you're using with the sketch. Set this value to the number of arms or protrusions from the spinner. The sketch uses this value to correctly determine the speed of an entire revolution of the spinner. If you just want to see the speed of a single arm moving by the sensor (or are unsure how many arms are on your spinner) try setting this to a value of 1 to get the raw spinning speed.

The other configuration defines are optional and adjust the sensitivity and range of speeds the tachometer can detect. Read the comments next to the defines, and watch the video about the tachometer code to see how these values adjust the behavior of the tachometer.

When you're ready to use the tachometer upload it to your Circuit Playground board. Once uploaded you should see the first three NeoPixels turn on to bright white color. Then open the serial monitor at 115200 baud and you're ready to detect the speed of a spinner.

Flick a fidget spinner to get it moving very quickly and then hold it perpendicular (i.e. at a 90 degree angle) to the Circuit Playground board right above the light sensor (the light sensor is right below the 3 lit up NeoPixels and has a little eye symbol printed on the board). Hold the spinner as close to the sensor as you can without it hitting the board. Now look at the serial monitor output and you should see the detect speed printed out every second!

Notice as the spinner slows down the frequency, or number of times the spinner rotates in a second, slows down too. In addition the RPM (revolutions per minute) of the spinner slows down, and the period, or amount of time between a full spin of the spinner, increases.

If you're holding your spinner in front of the sensor and not seeing any output from the serial monitor you might need to adjust the THRESHOLD define at the top of the sketch and try again. Try lowering the threshold to smaller value like 300 or 200. The lower you make the threshold the more sensitive the tachometer, however one the threshold is too low it might be too sensitive and detect random noise as speed.

If you're using the tachometer\_led\_display example you should see it print the frequency, or speed of the spinner in revolutions per second, on the display in addition to the serial monitor. If you don't see the display printing the speed but do see it output in the serial monitor double check your LED backpack wiring.

That's all there is to using the fidget spinner tachometer example! Check out the video about this project [\(https://adafru.it/xAS\)](https://www.youtube.com/watch?v=v-PVGTwXKFU) to learn how the tachometer works, specifically how it uses reflections of light hitting the light sensor to determine the speed of the spinner. The sketch performs a simple frequency detection by counting how often the light sensor signal changes during a short period of time.

## <span id="page-8-0"></span>**CircuitPython**

In addition to Arduino you can also build a fidget spinner tachometer with Circuit Playground Express and CircuitPython. This Python-powered tachometer works just like the Arduino version and can detect the speed of a spinner held in front of the board's light sensor. However instead of using low level Arduino programming code this tachometer is programmed with simpler Python code!

To build the CircuitPython version of the tachometer you must use the Circuit Playground Express board. The older Circuit Playground classic board unfortunately can't run CircuitPython so you'll need the latest express board.

Once you have the board you'll need to load it with the latest version of CircuitPython firmware. Follow the steps in this Metro M0 [Express](file:///adafruit-metro-m0-express-designed-for-circuitpython/circuitpython) guide (https://adafru.it/xAX) to see how to load CircuitPython onto a board--the steps are exactly the same for Circuit Playground Express except you'll download the Circuit Playground Express .uf2 firmware from the latest [CircuitPython](https://github.com/adafruit/circuitpython/releases) release (https://adafru.it/tBa).

After you've loaded CircuitPython onto the board you should see it appear as a USB drive named CIRCUITPY when connected to your computer. This is where you can copy Python code and other files for the board to run.

First you'll need to copy a CircuitPython NeoPixel module that allows code to control the NeoPixels on the board. Go to the releases tab of the [CircuitPython](https://github.com/adafruit/Adafruit_CircuitPython_NeoPixel/releases) NeoPixel module (https://adafru.it/wby) and download the neopixel.mpy file from the latest release. Then drag this neopixel.mpy file onto the board's CIRCUITPY drive.

Next download the code for this project below and save it as a main.py file on the board's CIRCUITPY drive:

```
# Adafruit Circuit Playground Express Fidget Spinner Tachometer
#
# This code uses the light sensor built in to Circuit Playground Express
# to detect the speed (in revolutions per second) of a fidget spinner.
# Save this code as main.py on a Circuit Playground Express board running
# CircuitPython (see https://github.com/adafruit/circuitpython). You will
# also need to load neopixel.mpy onto the board's filesystem (from
# https://github.com/adafruit/Adafruit CircuitPython NeoPixel/releases).
#
# When the first three NeoPixels light up white you're ready to read the speed # of a spinner. Hold a spi
# the light sensor (look for the eye graphic on the board, it's right
# below the three lit NeoPixels) and look at the serial terminal from the board
# at 115200 baud to see the speed of the spinner printed. This works best
# holding the spinner perpendicular to the sensor, like:
# ||
# || <- Spinner
# ||
# ________ <- Circuit Playground
#
# Author: Tony DiCola
# License: MIT License (https://en.wikipedia.org/wiki/MIT_License)
import array
import board
import analogio
import time
import neopixel
# Configuration:
SPINNER ARMS = 3 # Number of arms on the fidget spinner.
```
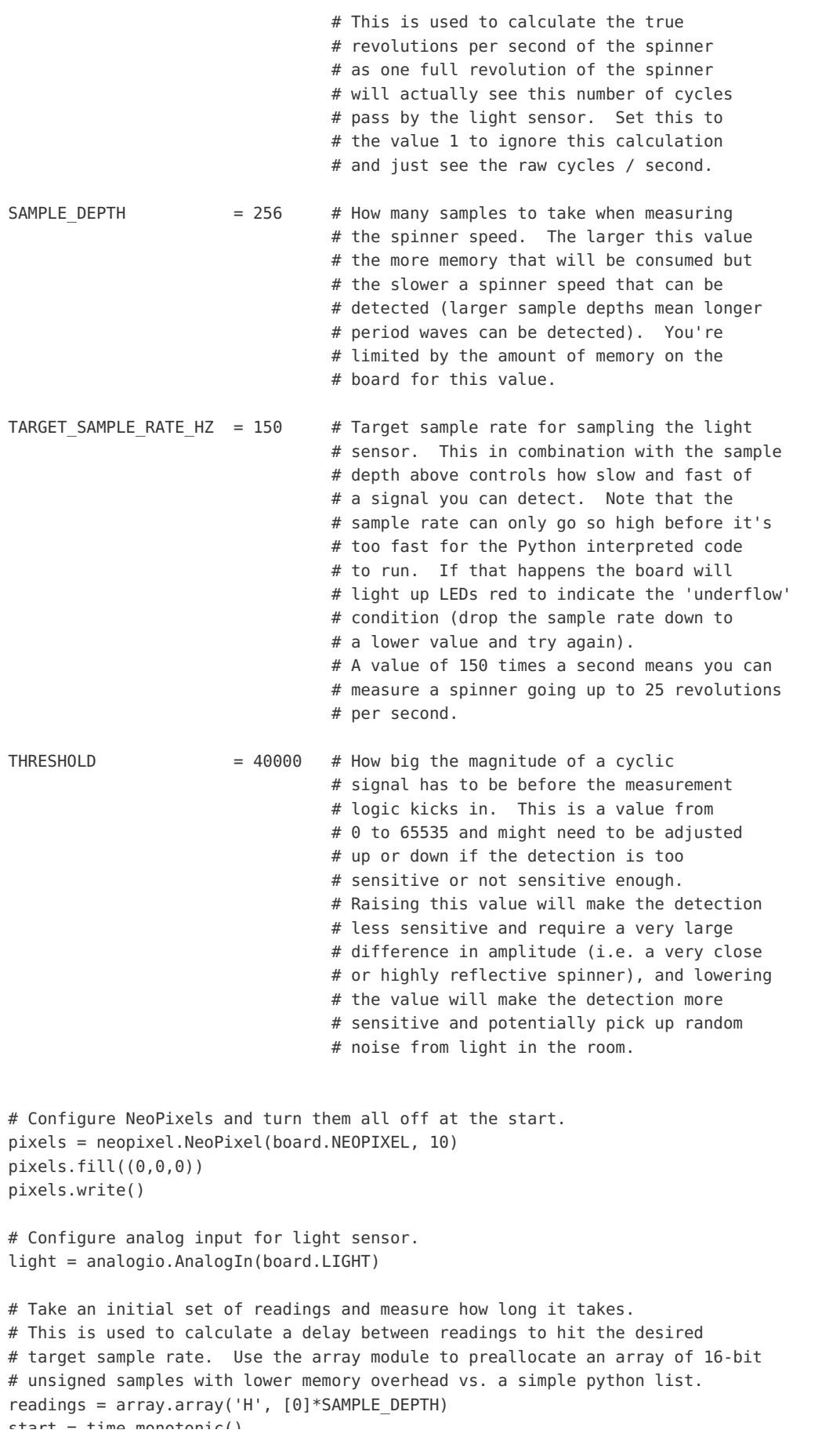

```
start = time.monotonic()
for i in range(SAMPLE_DEPTH):
   readings[i] = light.value
stop = time.monotonic()
print((stop-start)*1000.0)
# Calculate how long it took to take all the readings above, then figure out
# the difference from the target period to actual period. This difference is
# the amount of time to delay between sample readings to hit the desired target
# sample rate.
target period = 1.0/TARGET SAMPLE RATE HZ
actual period = (stop-start)/SAMPLE DEPTH
delay = 0# Check that we can sample fast enough to hit the target rate.
if actual period > target period:
    # Uh oh can't sample fast enough--print a warning and light up pixels red.
    print('Could not hit desired target sample rate!')
    pixels.fill((255,0,0))
    pixels.write()
else:
    # No problem hitting target sample rate so calculate the delay between
    # samples to hit that desired rate. Then turn on the first three pixels
    # to white full brightness.
    delay = target_period - actual_period
    pixels[0] = (255, 255, 255)
    pixels[1] = (255, 255, 255)
    pixels[2] = (255, 255, 255)
    pixels.write()
# Main loop:
while True:
    # Pause for a second between tachometer readings.
    time.sleep(1.0)
    # Grab a set of samples and measure the time it took to do so.
    start = time.monotonic()for i in range(SAMPLE DEPTH):
       readings[i] = light.value
       time.sleep(delay) # Sleep for the delay calculated to hit target rate.
    stop = time.monotonic()
    elapsed = stop - start
    # Find the min and max readings from the samples.
    minval = readings[0]maxval = readings[0]for r in readings:
        minval = min(minval, r)maxval = max(maxval, r)# Calculate magnitude or size of the signal. If the magnitude doesn't
    # pass the threshold then start over with a new sample (run the loop again).
    magnitude = maxval - minval
    if magnitude < THRESHOLD:
        continue
    # Calculate the midpoint of the signal, then count how many times the
    # signal crosses the midpoint.
    mid = minval + magnitude/2.0
    crossings = 0for i in range(1, SAMPLE DEPTH):
       p0 = readings[i-1]p1 = readings[i]
        # Check if a pair of points crossed the midpoint either by hitting it
        # exactly or hitting it going up or down.
```

```
if p1 == midpoint or p0 < midpoint < p1 or p0 > midpoint > p1:
            crossings += 1
     # Finally use the number of crosssings and the amount of time in the sample
     # window to calculate how many times the spinner arms crossed the light
     # sensor. Use that period to calculate frequency (rotations per second)
     # and RPM (rotations per minute).
     period = elapsed / (crossings / 2.0 / SPINNER_ARMS)
     frequency = 1.0/period
     rpm = frequency * 60.0print('Frequency: {0:0.5} (hz)\t\tRPM: {1:0.5}\t\tPeriod: {2:0.5} (seconds)'.format(frequency, rpm, p
\blacksquare\blacktriangleright
```
You can also grab this code from a gist on [GitHub](https://gist.github.com/tdicola/e12bb4b82291ff436fb2b7dde35f5b4b) (https://adafru.it/xAY).

Make sure both neopixel.mpy and the above code saved as main.py are on the board's filesystem, it should look something like this:

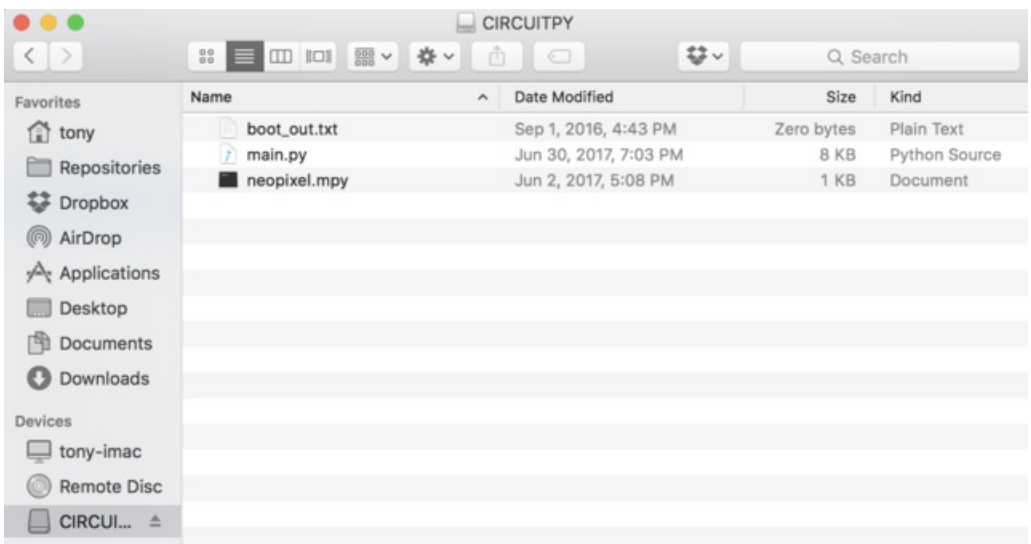

Once the main.py file is copied to the board it should restart and run the tachometer code. You'll see the first three NeoPixels light up bright white to indicate the board is ready to detect the speed of a fidget spinner. If you don't see the lights turn on then eject the CIRCUITPY drive, disconnect the board, and reconnect it to your computer to reset it.

Once the code is running and the lights are lit up you can open the board's serial terminal at 115200 baud. Hold a spinning fidget spinner in front of the light sensor and you should see the speed printed out every second. You need to hold the spinner very close to the light sensor to make sure it can get a good reading. Watch the video at the top of this page to see an example of using the tachometer.

That's all there is to the CircuitPython version of the fidget spinner tachometer!